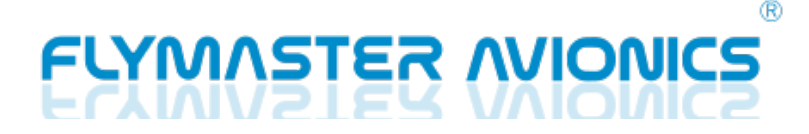

# Flymaster SIMカードの初期設定について

この度は、フライマスター社製品をお選びいただき誠にありがとうございます。

フライマスターSIMカードの初期設定についてインストラクションに沿って初期設定をし てください。お客様が直接初期設定をしてただき、PayPalアカウントから月々の利用料 (2.99ユーロ/月)が引き落としされます。PayPalアカウントを持っていない方は開設す る必要があります。

他のSIMカードでは、データ通信がうまくいきませんでした。FLYMASTER SIMの使用 をお勧めします。

SIMカードの初期設定の方法

1. https://lt.flymaster.net/#registerSIMへアクセスしてください。

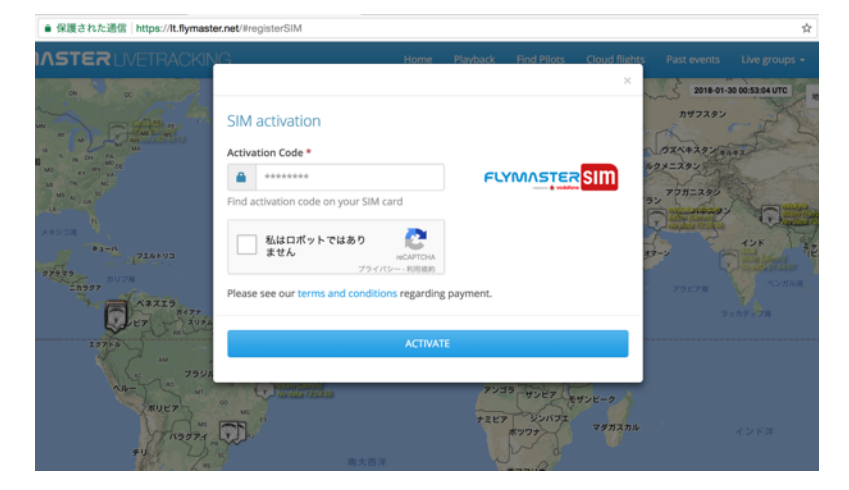

2. 別添の紙に書かれている8桁のAct codeを入力してくださ い。

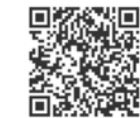

Act code: 0000000

SN: 00000

3. PayPalアカウントの手続きをしてください。

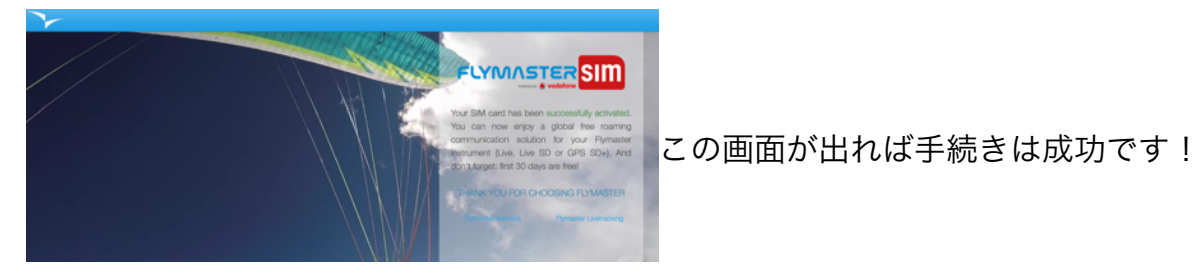

4. SIMカードを本体に差し込まれていることを確認してください。

5. Act codeは、必要になることがありますので、安全な場所に大切に保管してくださ  $U_{\alpha}$ 

# FLYMASTER アカウントを登録する

ライブトラッキングをするためには、FLYMASTER アカウントを登録する必要がありま す。

[Flights]から[Live Tracking]を選択してください。 FLYMASTER LIVETRACKINGのページに飛びます。(https://lt.flymaster.net/ bs.php)

1. [Log in]をクリックすると[Log in] ポップアップが現れます。 必要な事項を記入していただき登録します。

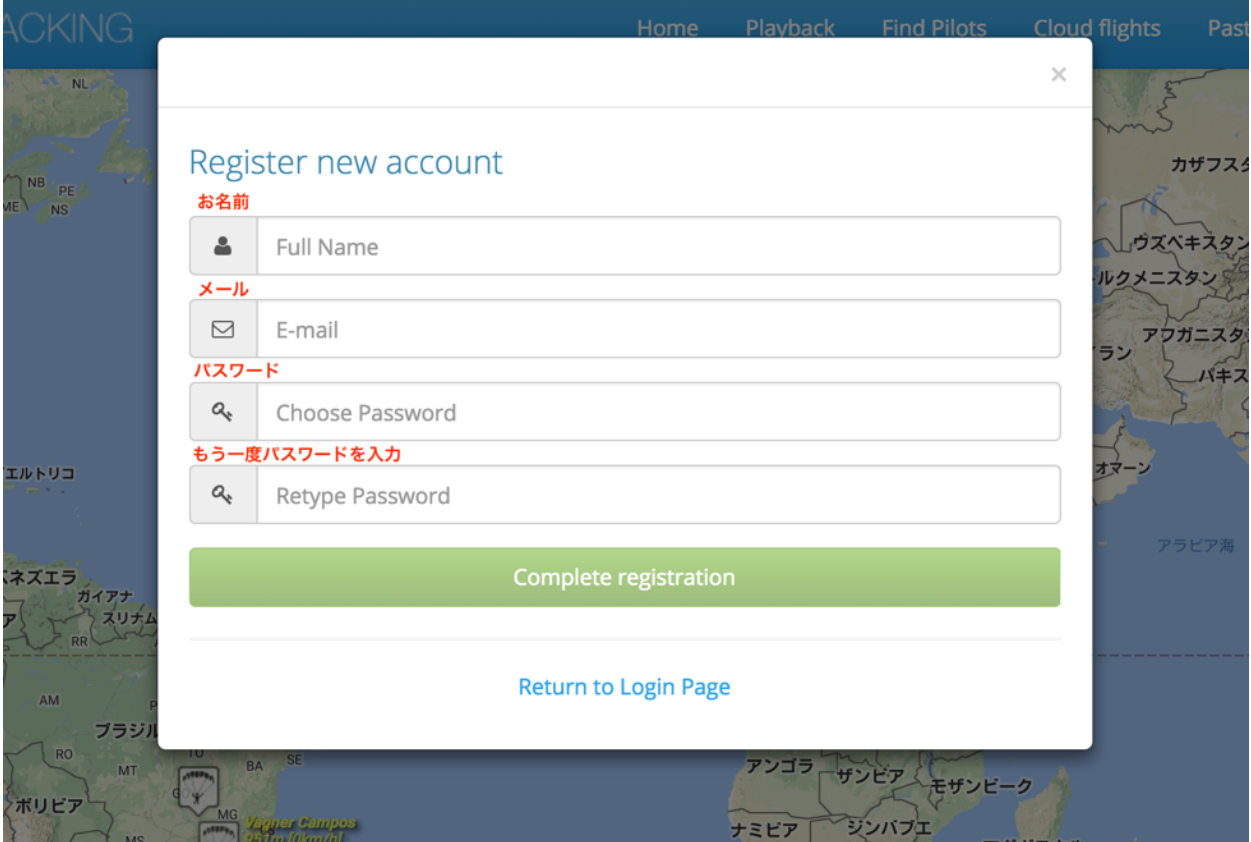

no-reply@flymaster-avionics.comから、登録したメールに確認が来ます。 リンクをクリックして確認します。

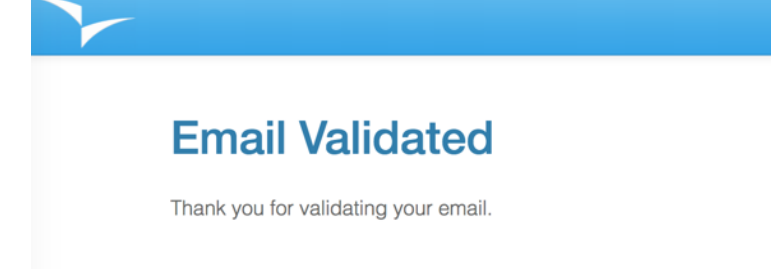

#### 承認されました!

### 2. My account から My Instrumentsを登録します。 各項目を入力してください。

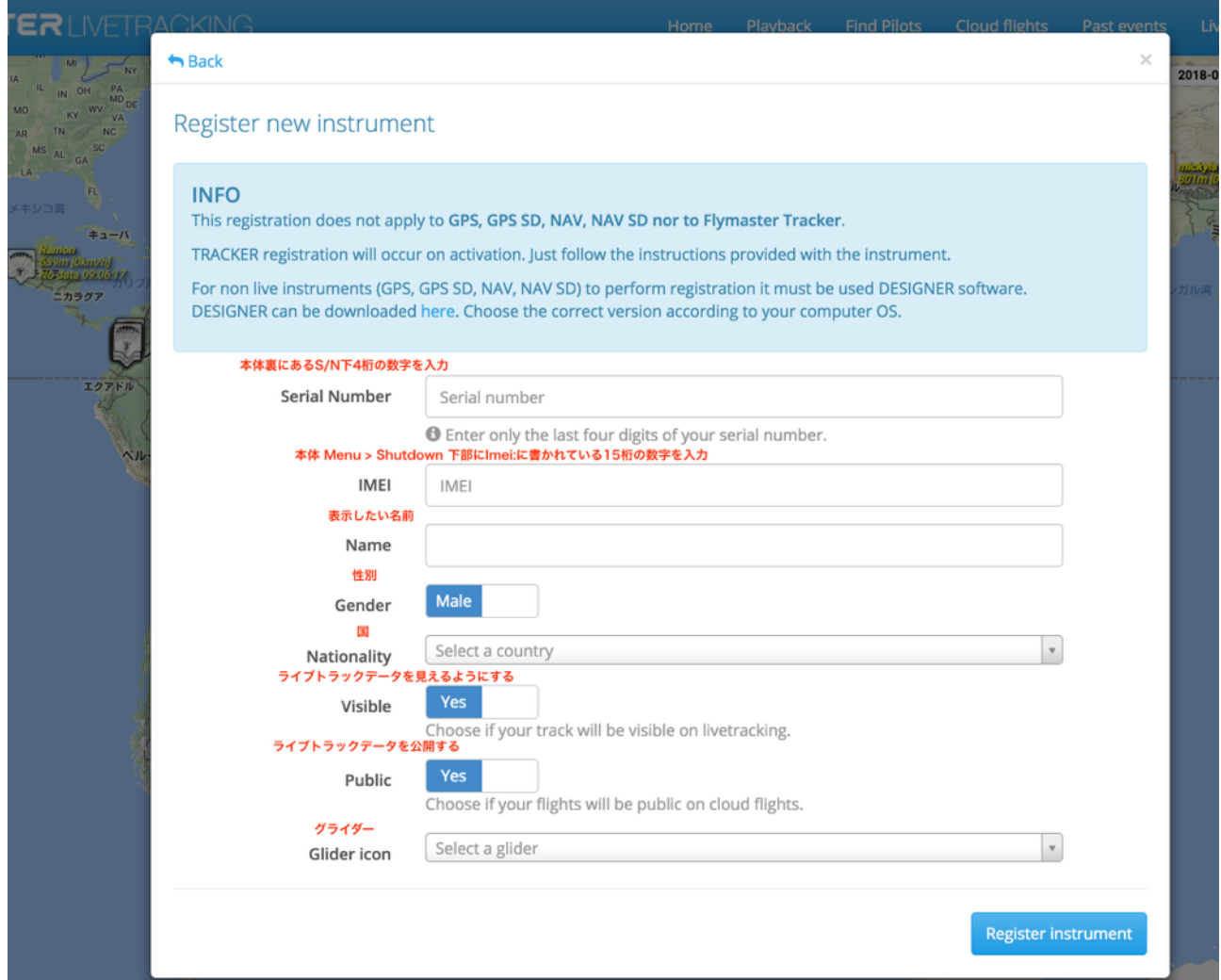

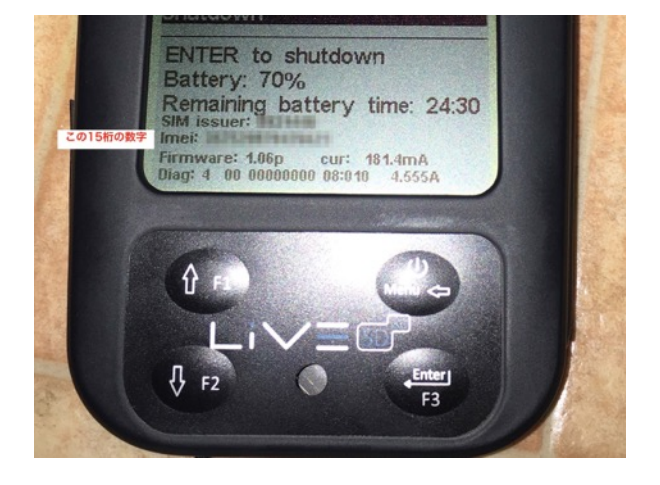

### 3. My account から Account detailsを選択します。

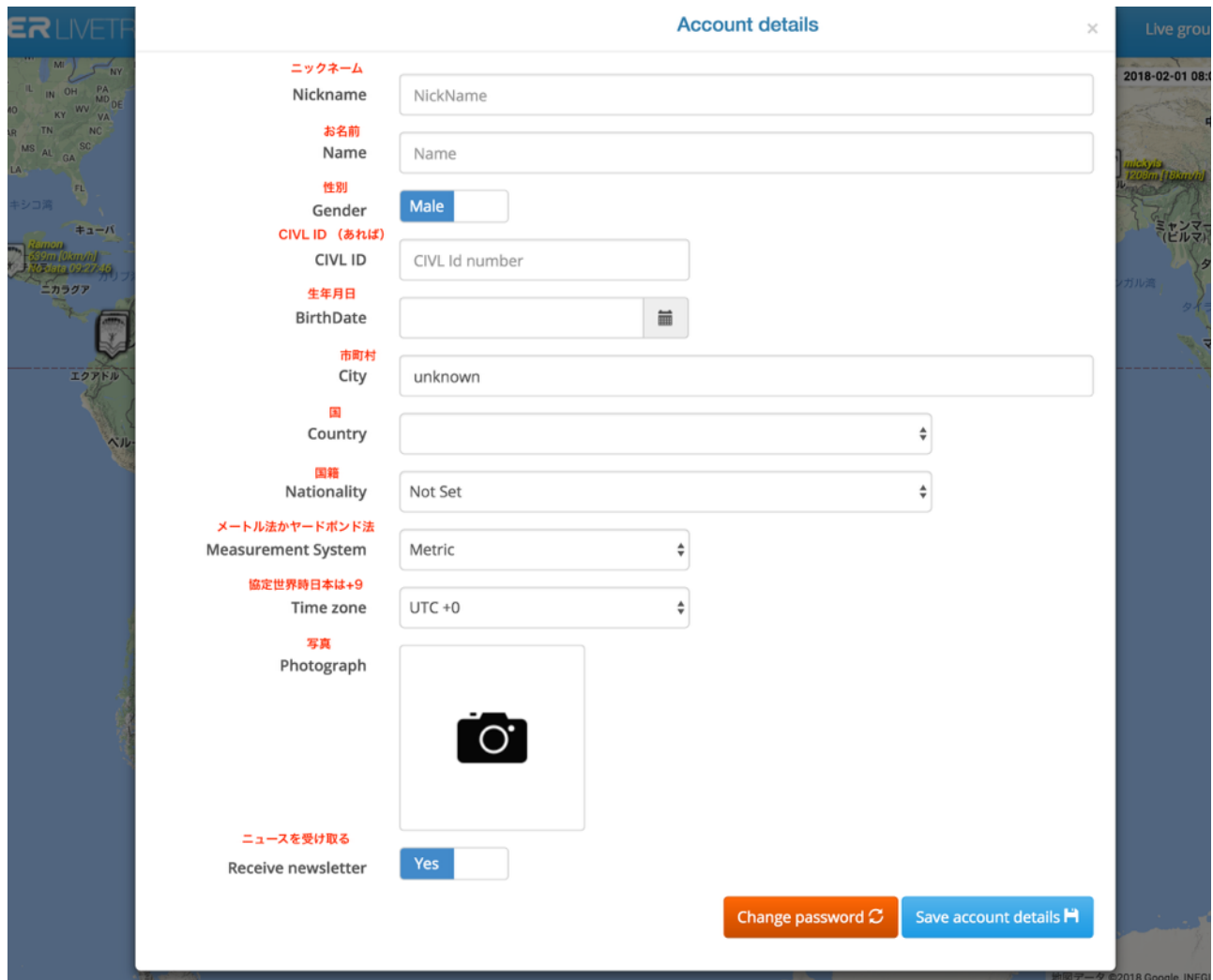

4. [My instrument]からLive Track24を設定する。

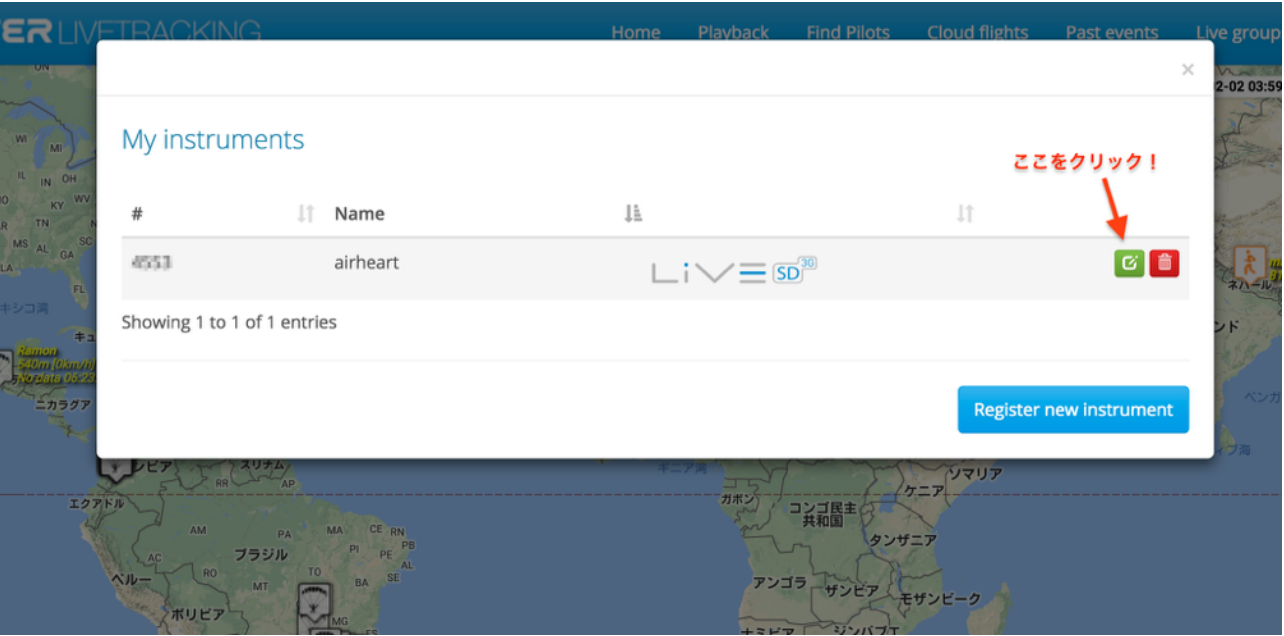

5. Live Track24のアカウントが必要です。 USER NAME,Passwordを入力します。 他のアプリケーションも同様です。

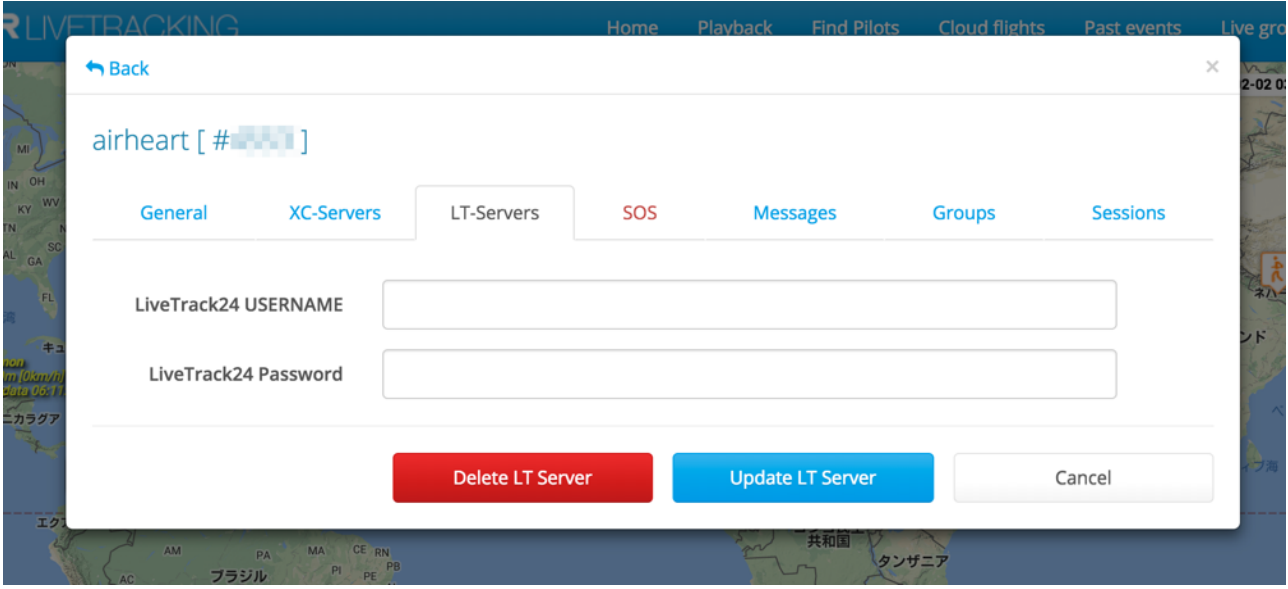

6. 回収、スタート時にメッセージを配信できます。

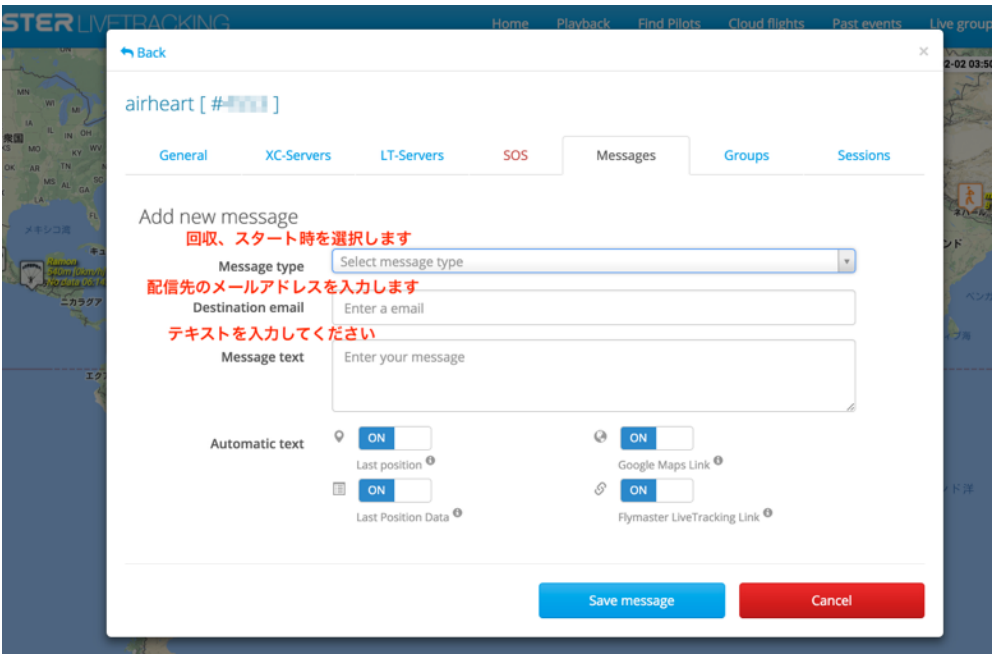

### 7. SOSを配信できます。

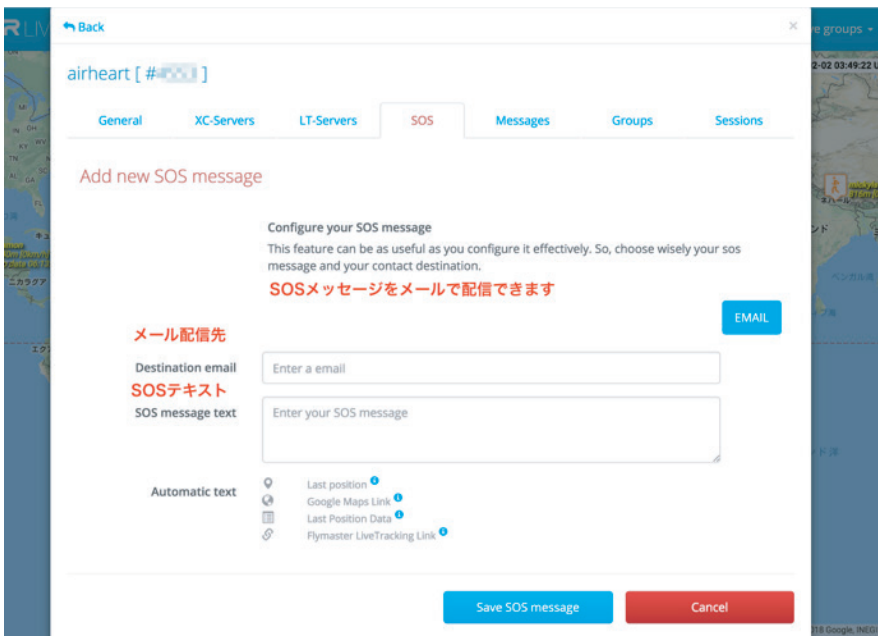

8. 本体のスイッチを入れると自動的にGPSを捉え、データ通信が行われます。

ライブトラッキングを楽しんでください!